## Application Note **Setting up an S100 with a Permanent Magnet Motor**

## **Purpose**

This application note shows the simple steps involved in setting up a permanent magnet (PM) motor on an S100 drive. All S100's with firmware version 2.50 or greater support PM motor control.

#### **Parameters**

Setup the parameters below. Note that some parameter settings are based on the motor nameplate. The nameplate in this document is only an example. It is imperative to have access to the motor nameplate in order to program in the proper values into the drive and perform an auto-tune. It is also recommended to use the LCD keypad for ease of programming.

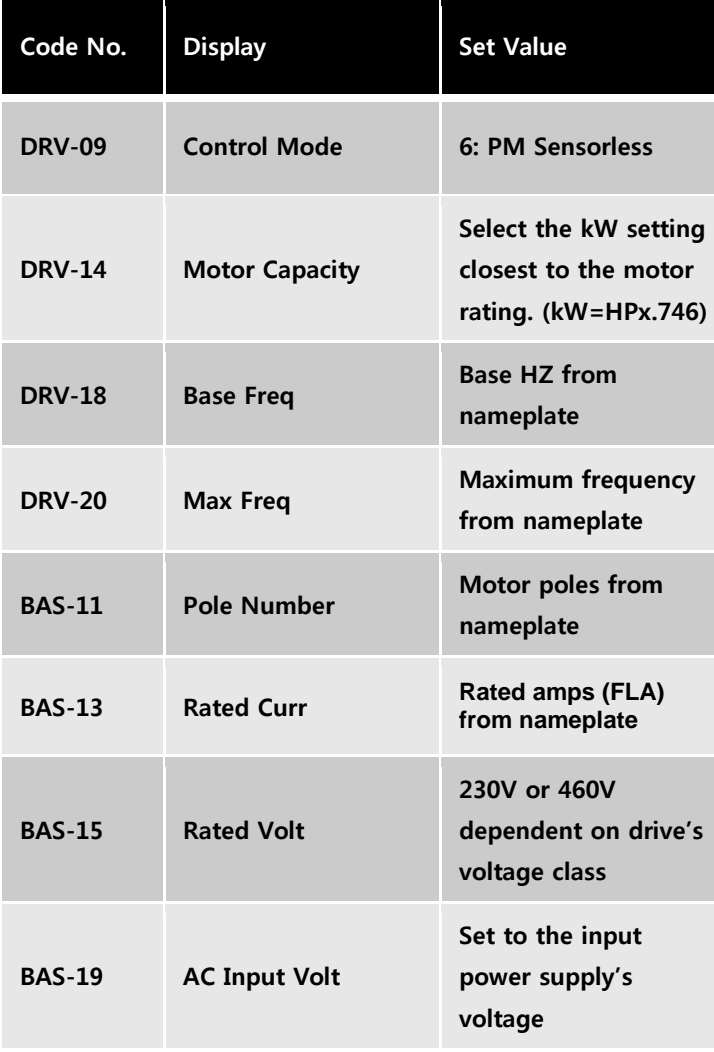

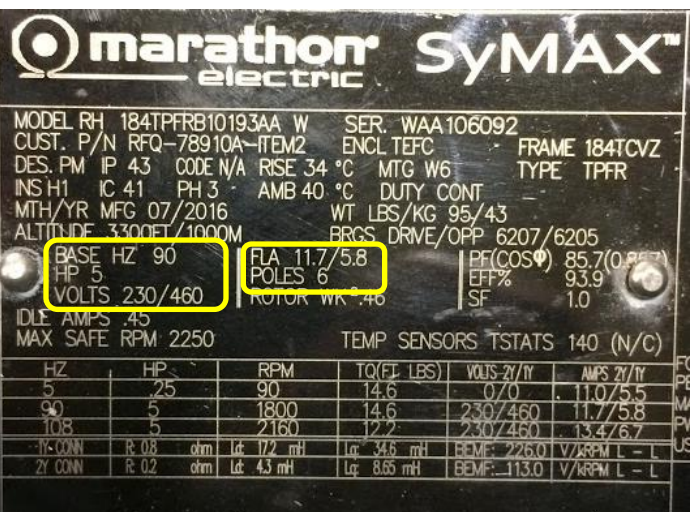

LS'is

Example motor nameplate with necessary information highlighted.

# Application Note **Setting up an S100 with a Permanent Magnet Motor**

## **Auto-tuning**

Once the above parameters are properly set, start an auto-tune by setting **BAS-20= 7 All (PM).** The motor must be connected to the drive for this process. Typically auto-tuning will take about two minutes. Once completed BAS-20 will return to a setting of "None".

### **Test Operation**

Below are the parameters necessary to run the drive in Local control to test motor operation.

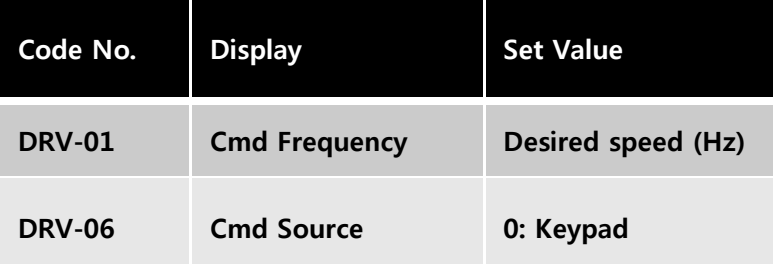

LS'is